# LICKALICIOUS for G8M *~~Mini-tutorial~~*

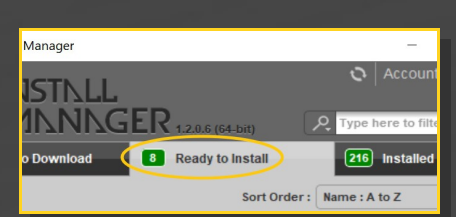

Remember that in the DIM settings, you can choose the destination library.

#### **B – Manual procedure**

#### **1 - What is Lickalicious?**

Lickalicious for G8M is a tongue graft including morphs, textures and goodies.

#### **2 - How to install it? [two possibilities]**

#### **A - Using DAZ Installation Manager**

Locate your DIM zip directory: Open DIM, click on the upper right gear, click on the 'Downloads' tab, and locate the Package Archive directory:

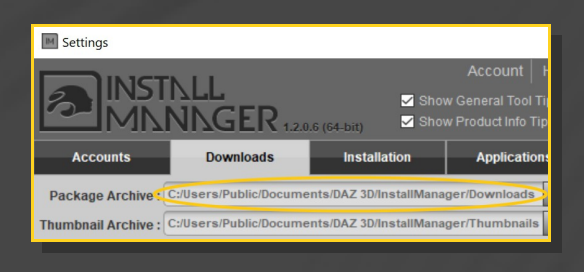

– Copy in it both the zip (do not unzip it) and the dsx files;

Refresh DIM (couple of round arrows at the top), and enable the 'Ready to Install' tab. Locate the product, and click 'Install'... done!

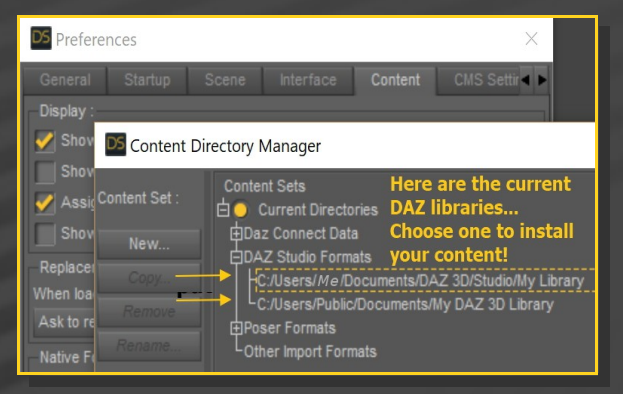

Locate your main DAZ folder. It may be something like C:\Users\Public\Documents\My DAZ 3D Library.

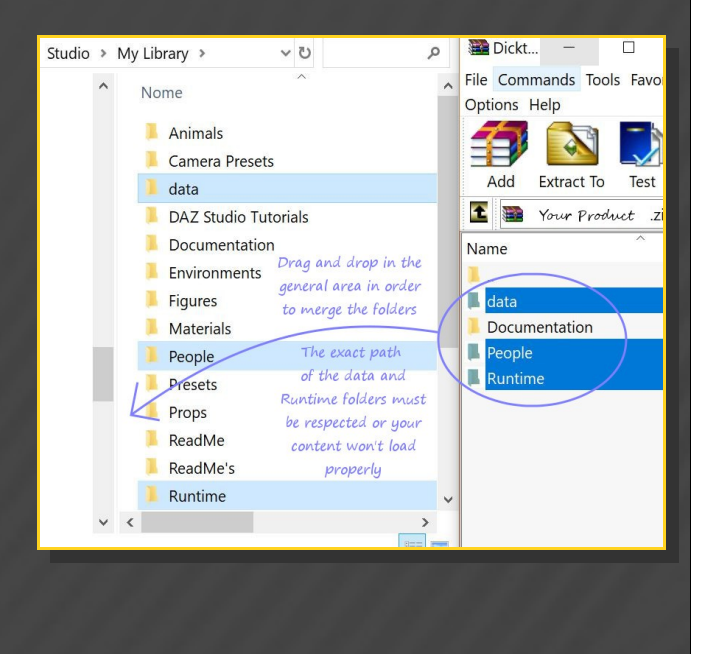

Merge the contents of the .zip file with your main DAZ folder, where your content is installed. For MAC users: follow instructions here:

http://www.renderotica.com/community/foru ms.aspx?g=posts&t=204659&cmsg=0&cmsn=

---> It is important that the *data* and *Runtime* folders are properly installed in your content library folder with the exact path provided in the zip (installing in a sub-folder is a common mistake), otherwise textures won't be found.

#### **3 - Where is my content?**

You can access to the presets in your Content Library tab under:

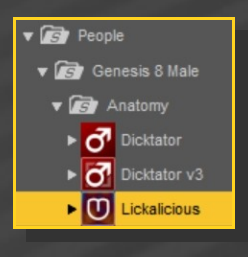

People/Genesis 8 Male/Anatomy/Lickalicious

You can access to the dialable morphs in the Parameters tab, with *G8M\_Lickalicious* selected in the scene:

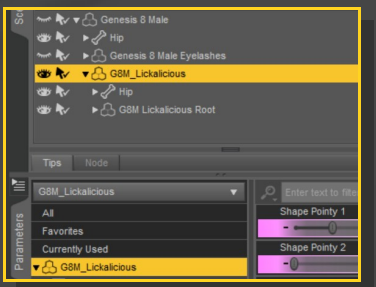

## **4 – Quick setup**

Select G8F;

• From the '*Lickalicious*' folder, load '*1- Lickalicious\_Full Setup*' wearable preset, and

#### '*2\_Material Copy*'.

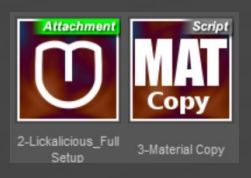

#### **6 – Manual setup**

This can be useful if you plan to load several tongues, or if the root of the tongue is invisible (no *Root Blend* graft needed).

- Select G8F;
- From the '*Lickalicious/Manual Setup*' folder, load '*1-Lickalicious\_Tongue*';

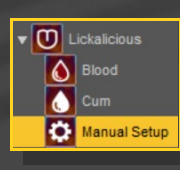

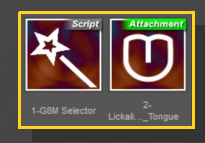

- Select Lickalicious;
- Load '*2-Lickalicious\_Root Blend*':

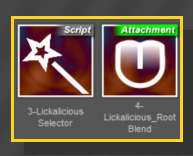

 $\checkmark$  Repeat the first two steps for each additional tongue. Load the '*Mat Copy'* script.

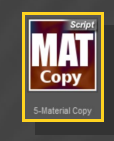

 $\checkmark$  If you did not load a rood blend follower, you may select the tongue surface, and remove its cutout opacity map (there will be a hard edge at the tongue root).

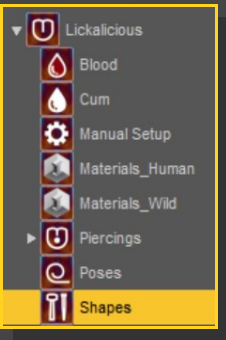

# **6 – Textures setup [IRAY only]**

Select Lickalicious, and load a texture preset on it.

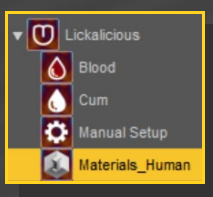

The texture includes a transparency map to blend its root, so it looks ghosty in the viewport... a bit tricky to pose. A temporary '*Pose Shader*' has been included.

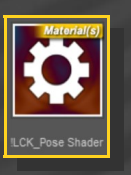

You can also mix the presets in the parameters tab:

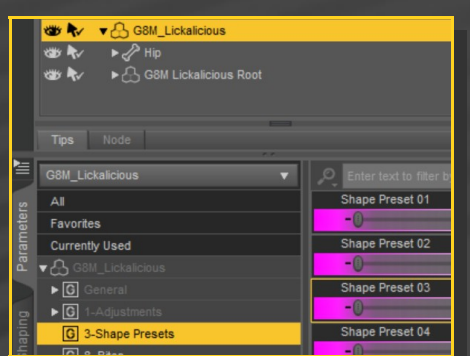

### **8 – Shell issues**

When the tongue is posed, load back a texture on it.

## **7 – Morphs setup**

Select Lickalicious in the scene and load a shaping preset on it.

Geometry shells create half-transparent shaders on unsupported surfaces... for example graft ones. So if you load on G8F another product's shell, you need to fix it. Select the shell in the scene tab, and load the '*Shell Fix v2*' script from the main Lickalicious folder:

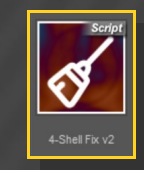

# **8 – Cumshots and blood**

Cumshots/Blood followers are provided both for the tongue and for the mouth/lips.

For the tongue cumshots/blood, select Lickalicious and load them on it.

For the lip/mouth cum/blood, select G8F and load the matching presets on it.

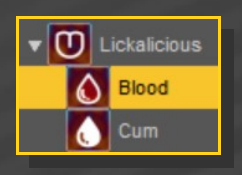